# **RHINO V-RAY TUTORIAL**

### Type "*START CHAOS COSMOS BROWSER*" into the Windows search bar

#### AUCKLAND All Web More  $\blacktriangledown$ School **Documents** Apps **Best match**  $\bullet$ **Stop Chaos Cosmos Browser** App Apps **C** Stop Chaos Unified Login  $\rightarrow$ **O** Stop Chaos License Server  $\rightarrow$  $\Box$  Open  $\bullet$  Clock  $\rightarrow$ Run as administrator Microsoft Store  $\mathbb D$  Open file location **Settings**  $\pm$  Pin to taskbar  $\Box$  Notifications & actions settings **III** Uninstall Show Narrator Home when I turn on Narrator Allow the shortcut key to start Narrator  $\mathbb{C}$  Pause updates  $\rightarrow$ Search school and web □ ☆ ■ ● Ps Ai Id C STOP Chaos Cosmos Browser

### **TO START**

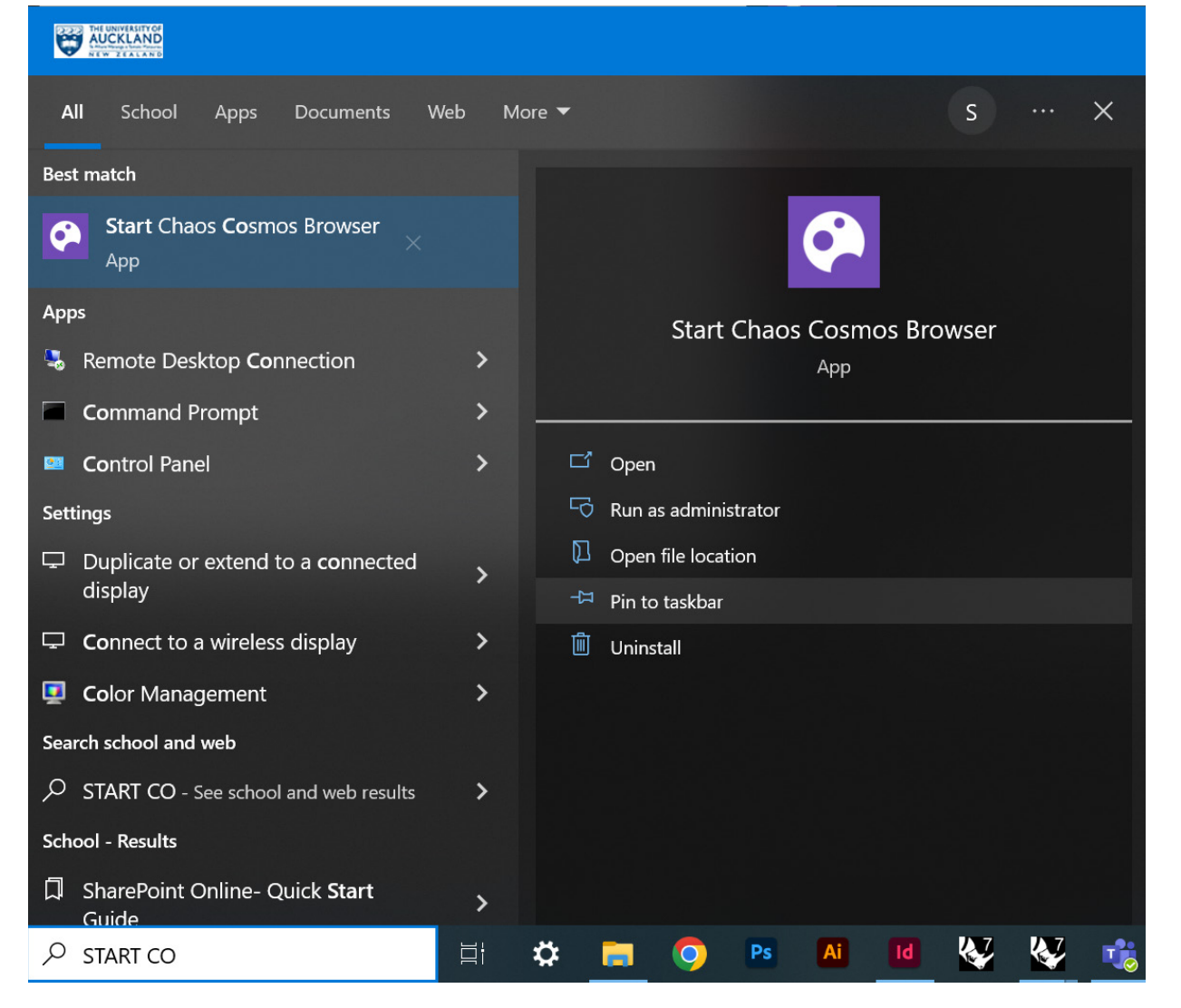

**TO RE-START - STOP CHAOS COSMOS AND START AGAIN**

### **TO STOP**

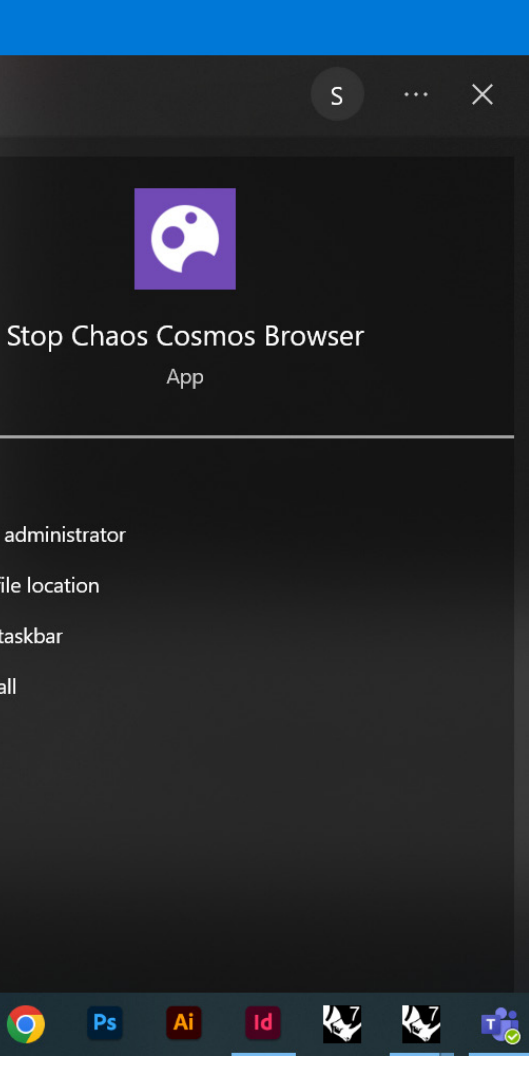

Type "*STOP CHAOS COSMOS BROWSER*" into the Windows search bar

### **SELECT V-RAY RENDER OPEN V-RAY ASSET EDITOR**

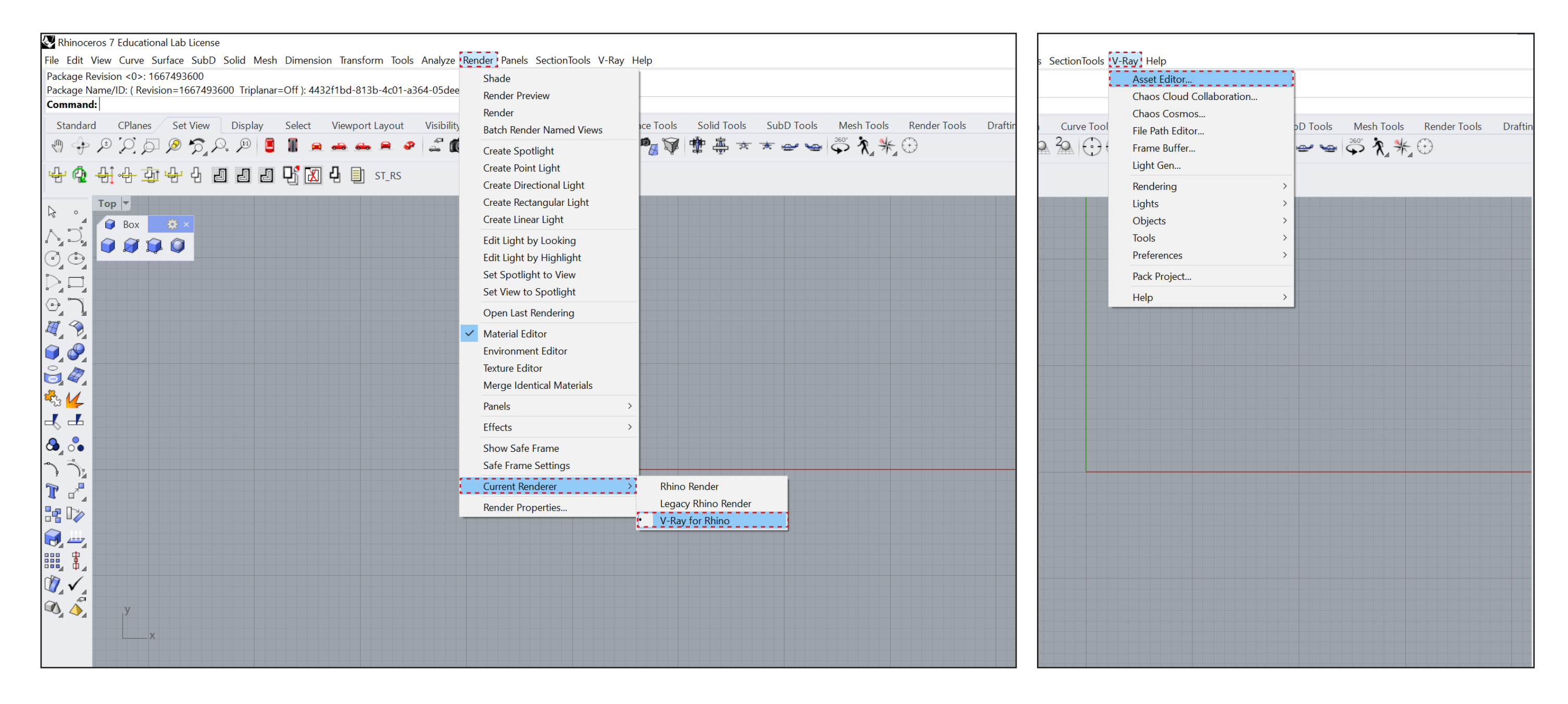

*C:\USERS\"UPI"\APPDATA\LOCAL\CHAOS\COSMOS\DB*

#### **EXPAND THE SIDE PANELS**

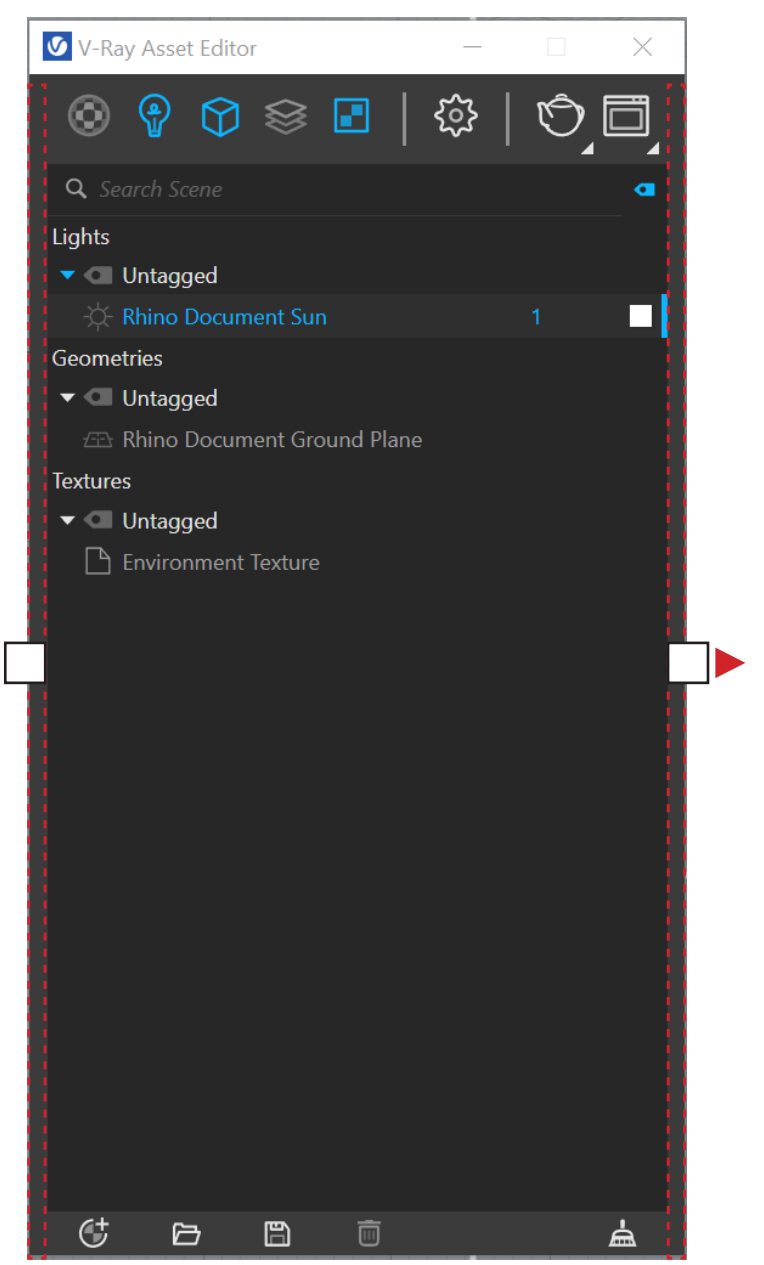

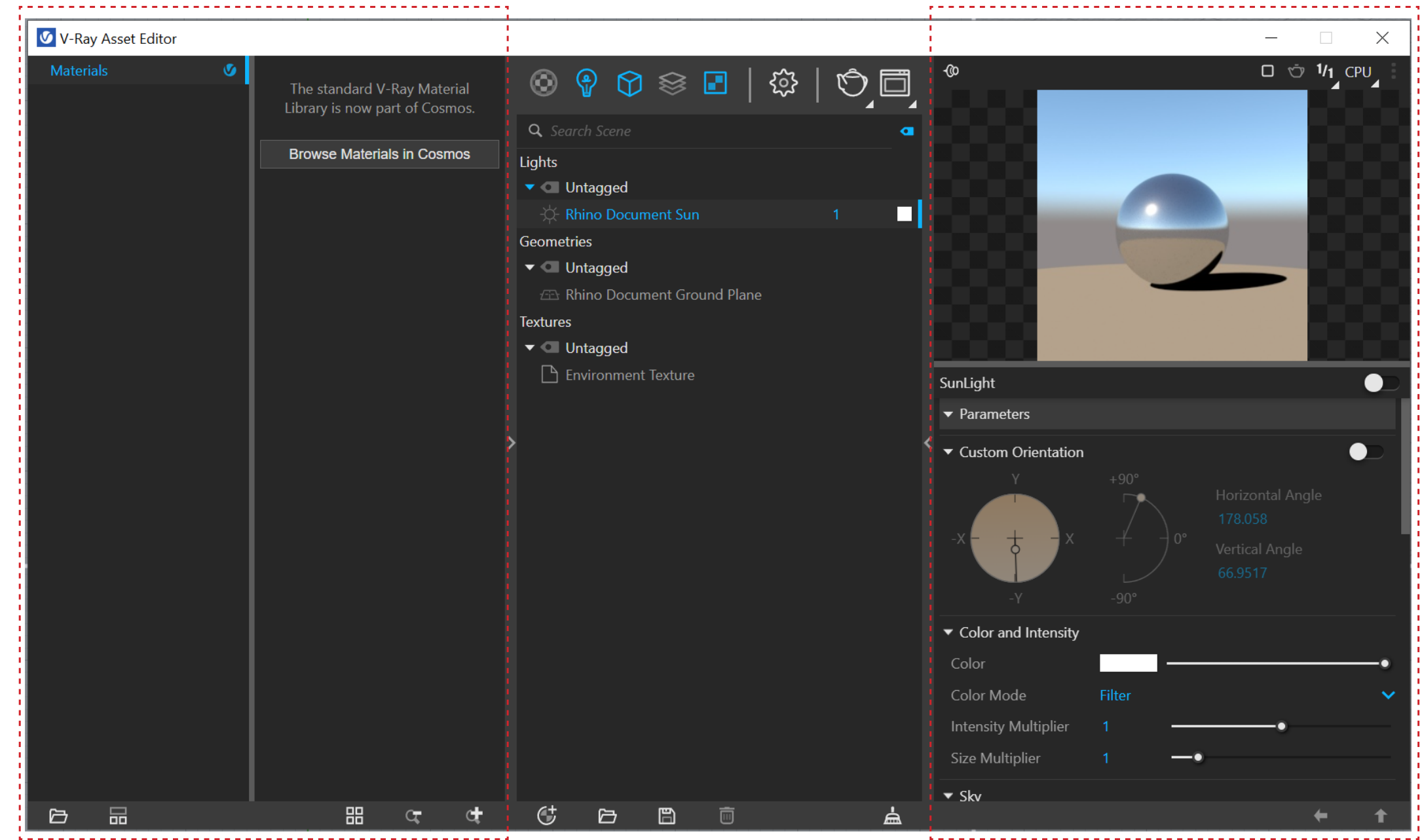

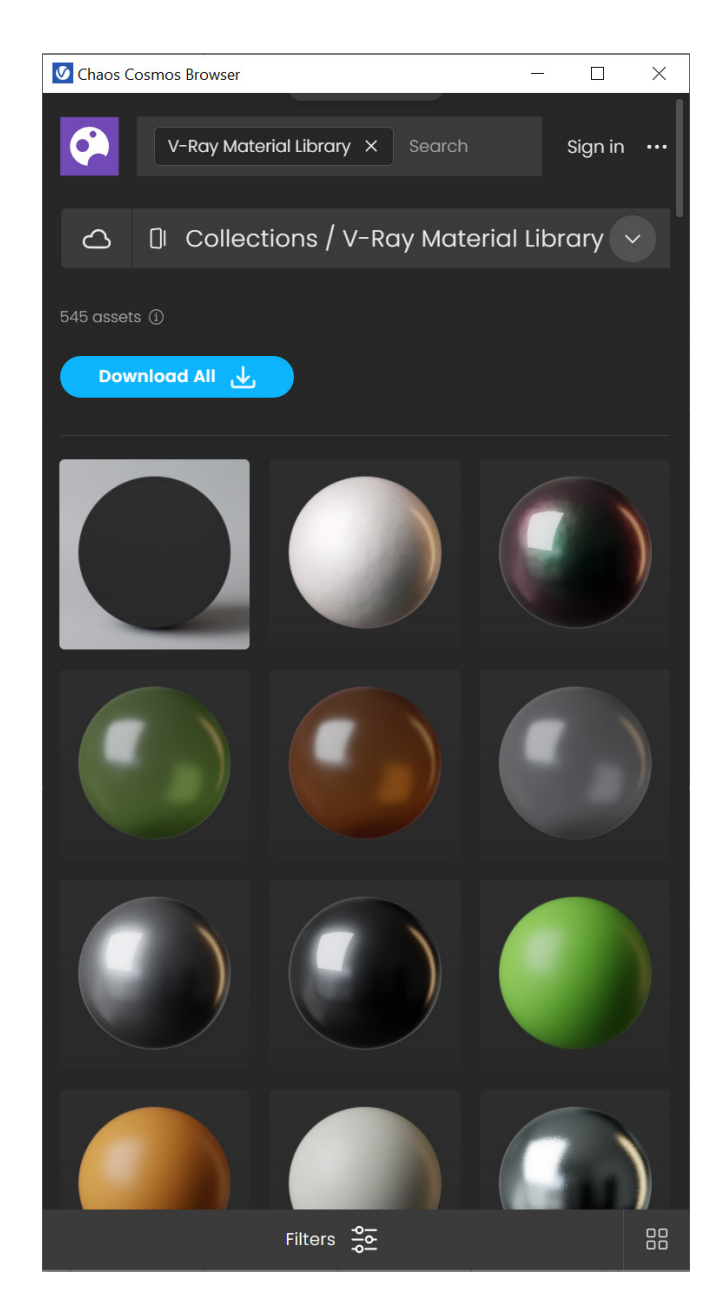

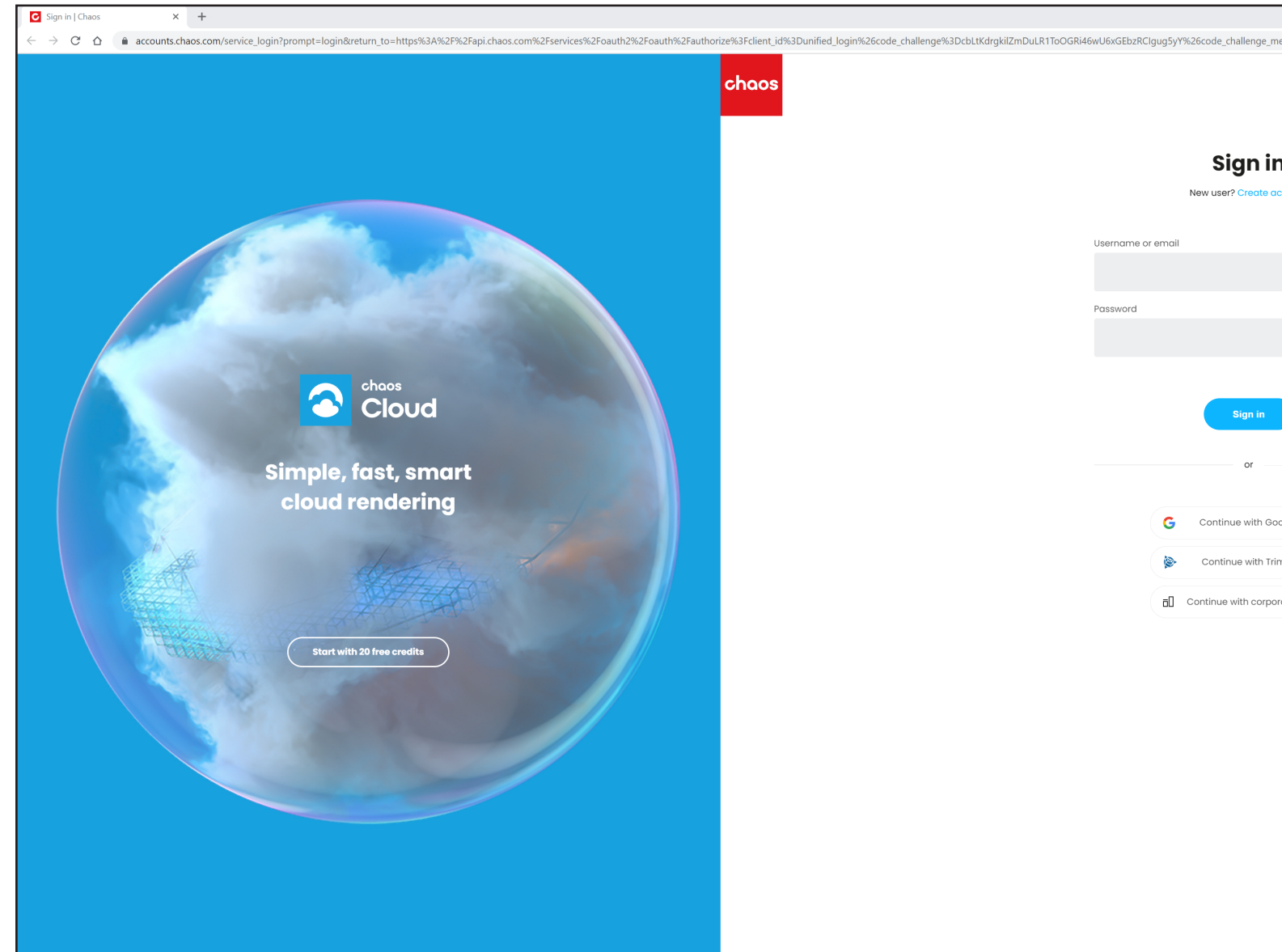

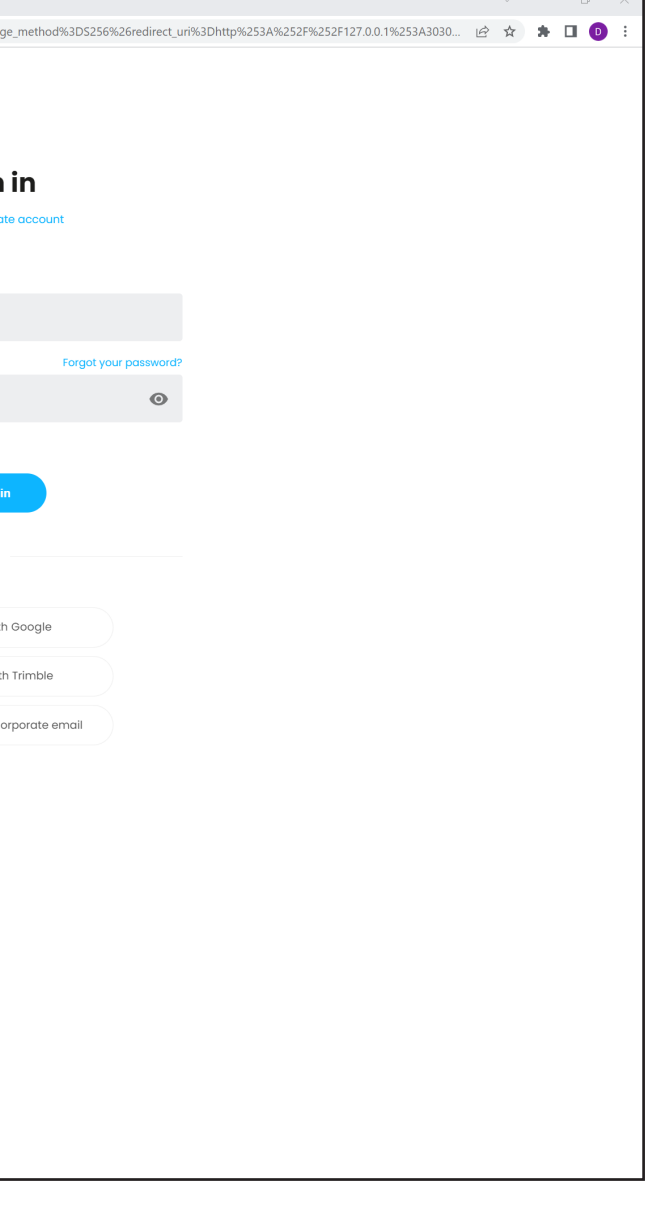

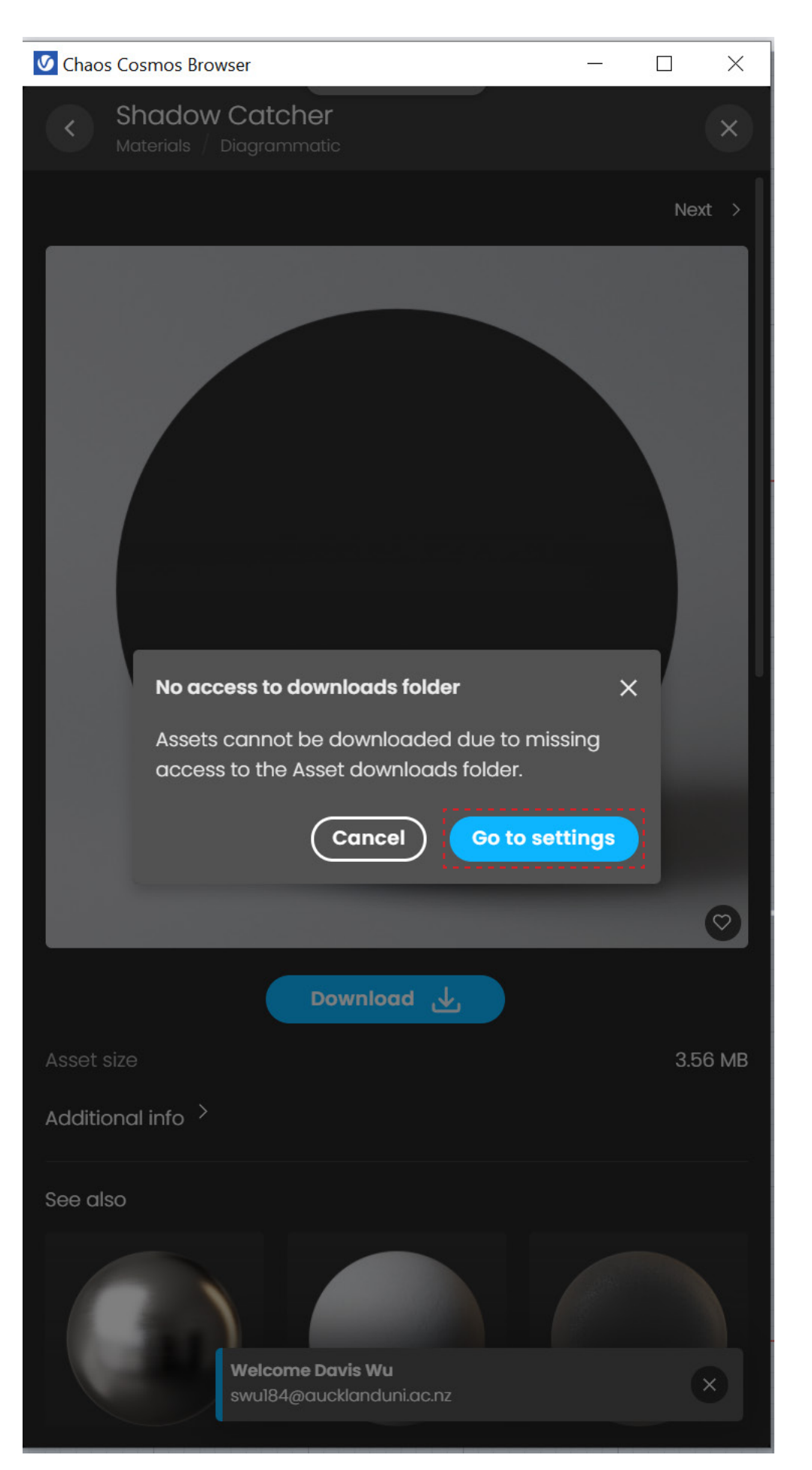

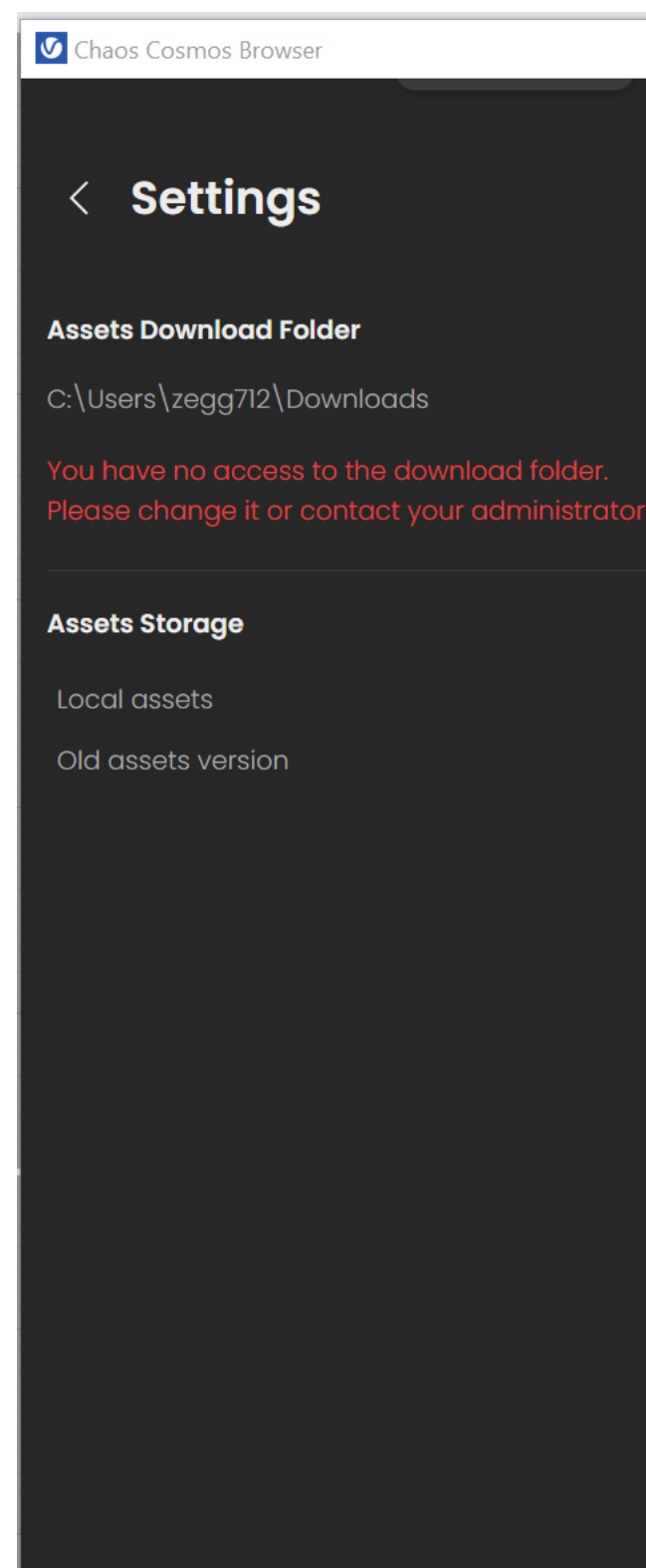

**Welcome Davis Wu** swu184@aucklanduni.ac.nz

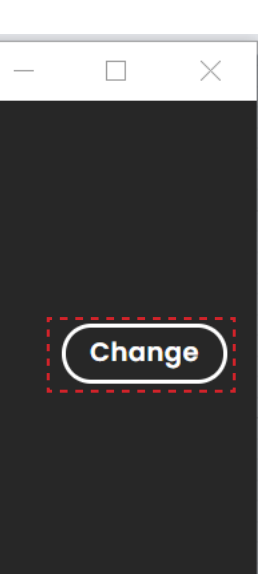

 $0B$  $0 B$  >

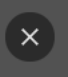

### **SELECT THE DOWNLOADS FOLDER CHANGE TO AN DIFFERENT FOLDER**

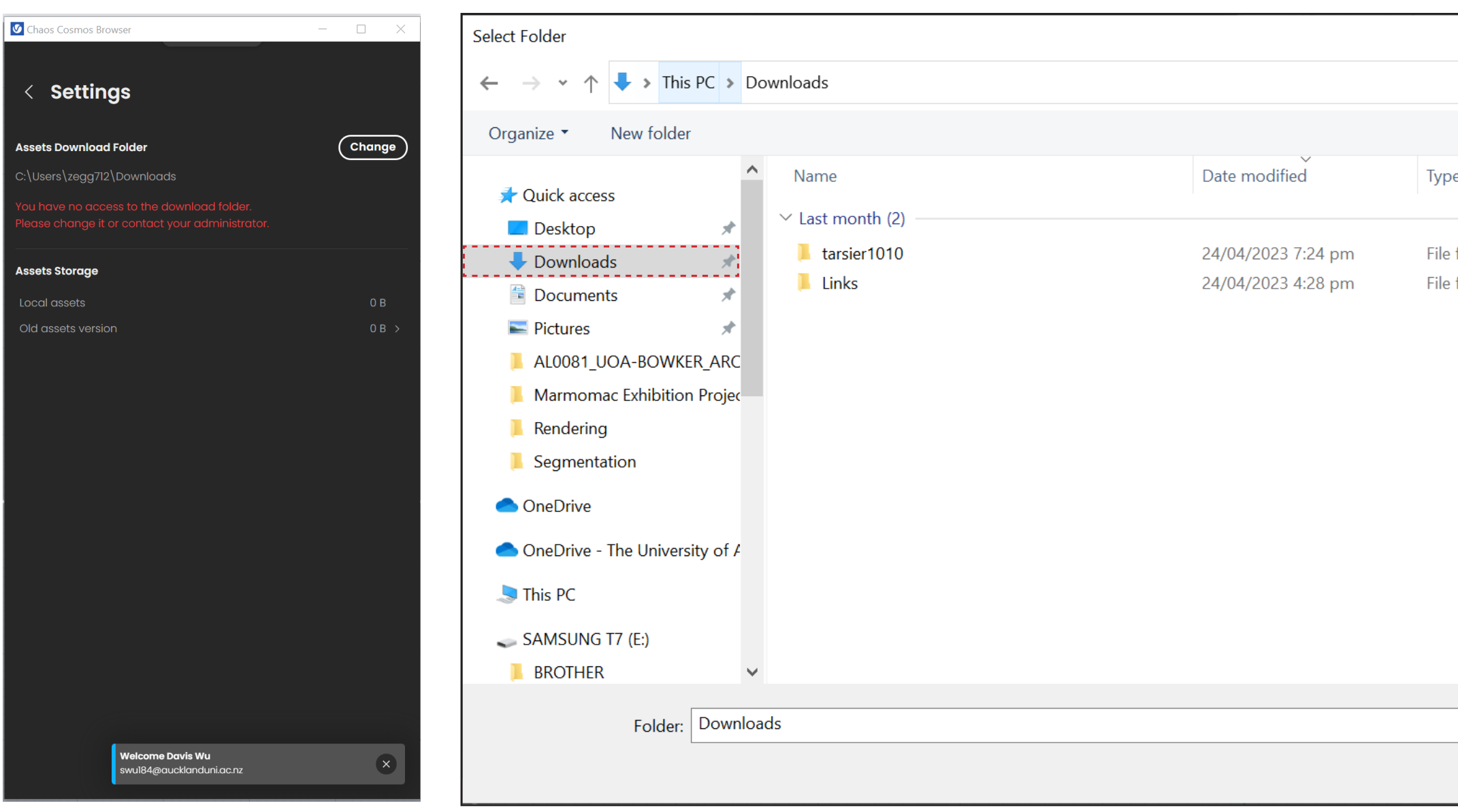

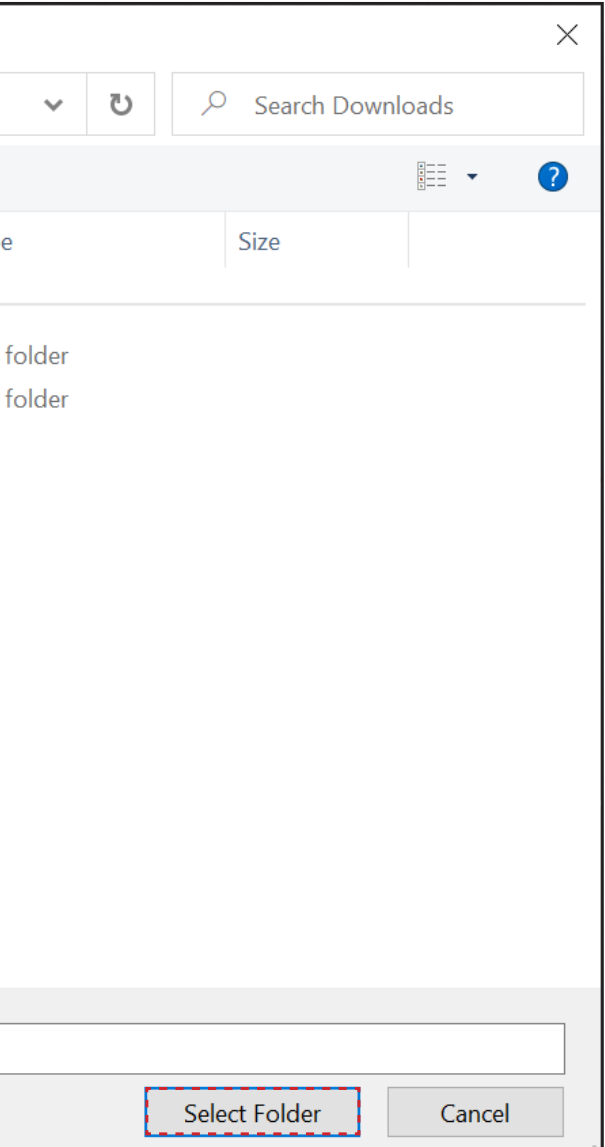

#### **RENDERING VIEWPORT**

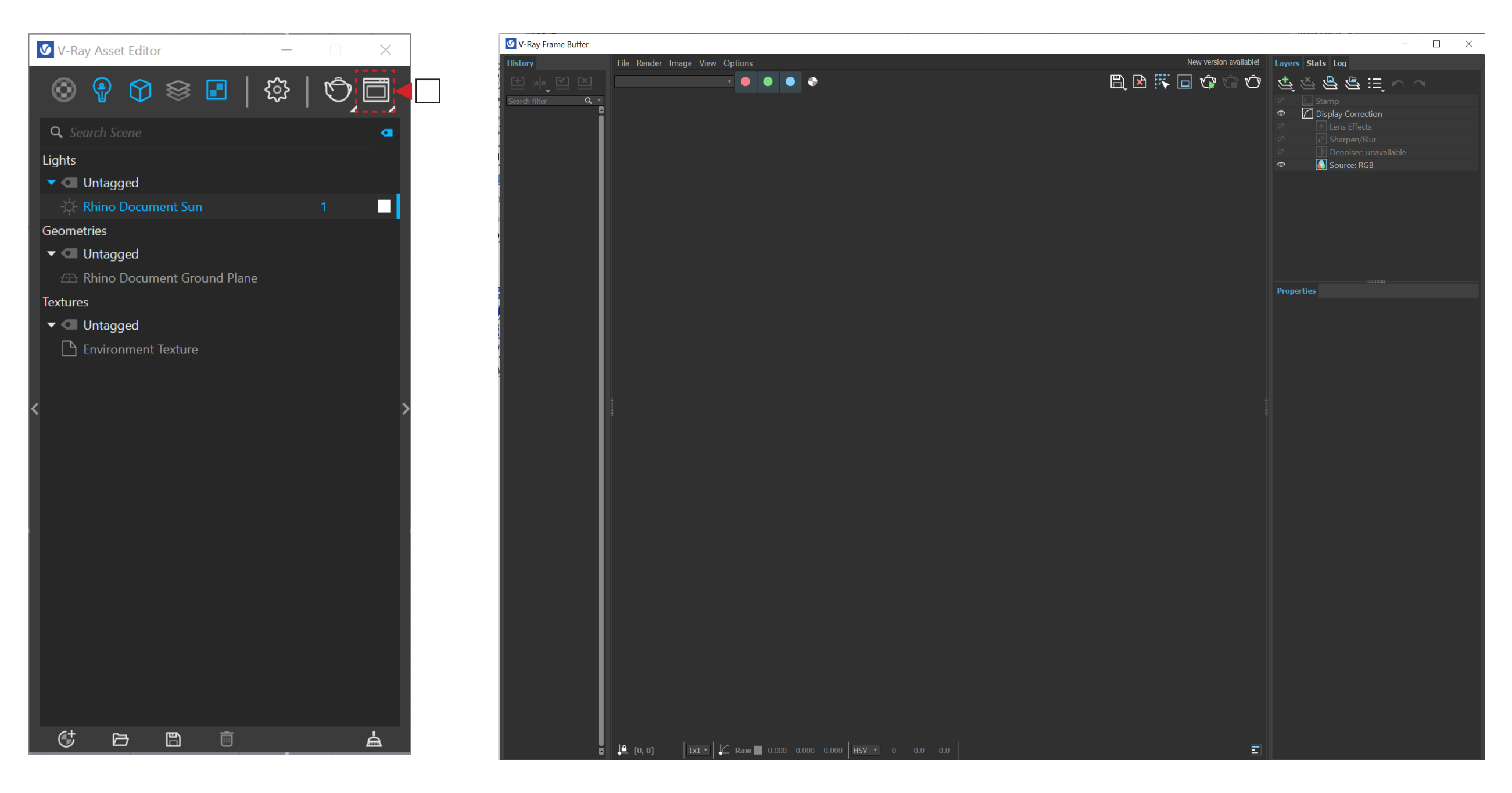

#### **MATERIALS SELECTION ELEMENTS PROPERTIES EDIT**

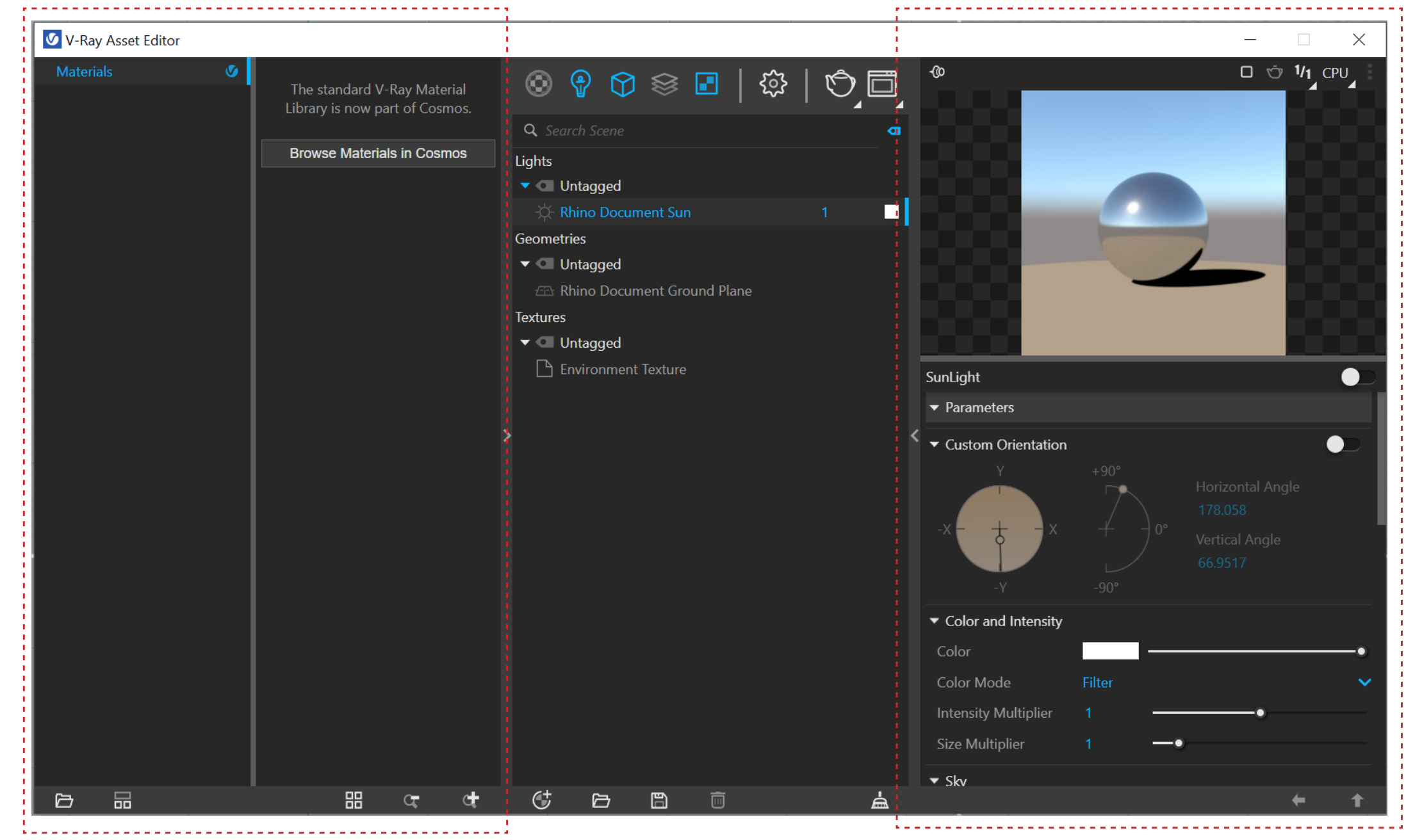

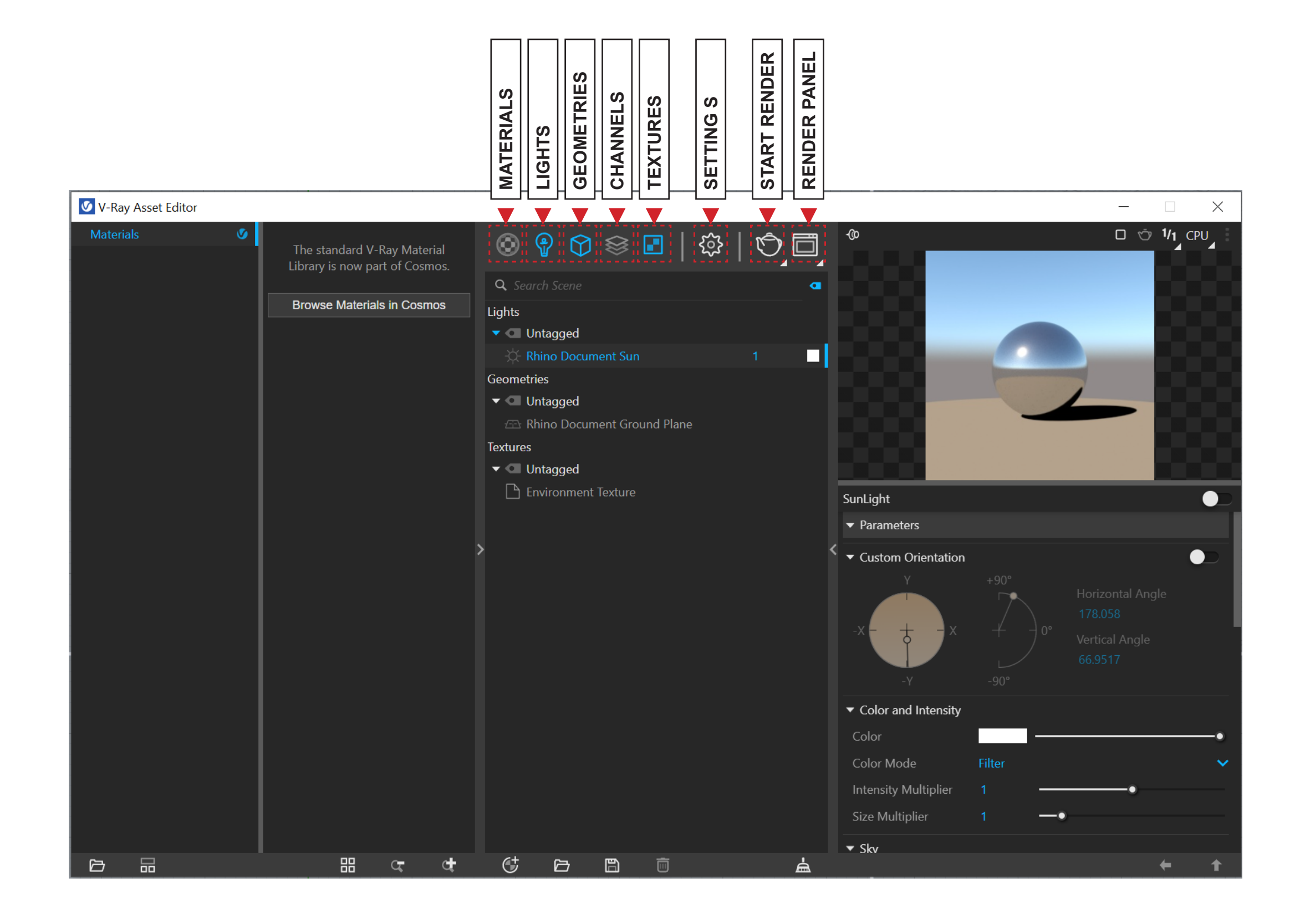

## **MATERIALS SELECTION CHAOS COSMOS - ONLINE ASSETS**

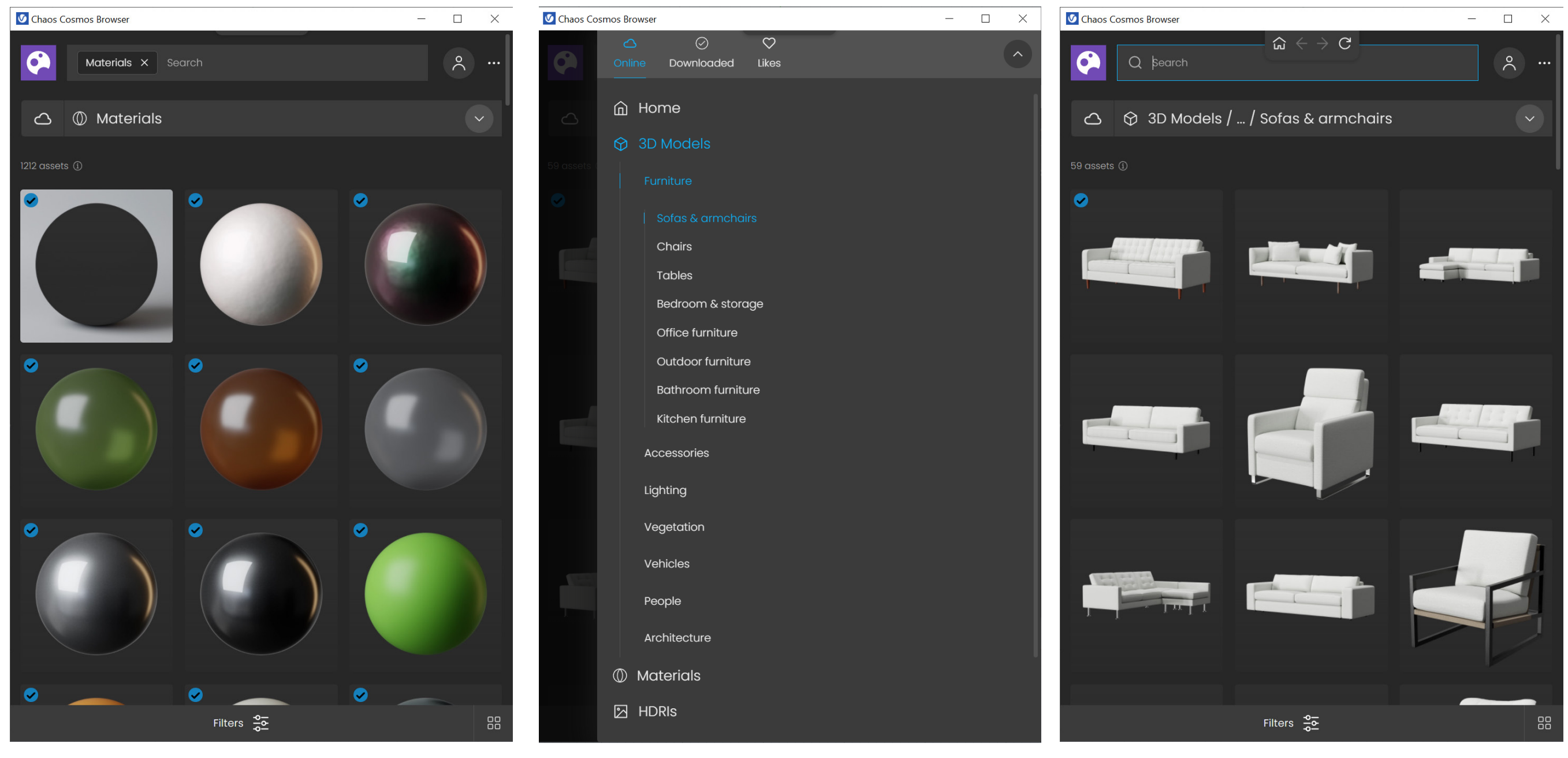

### **MATERIALS OTHER OPTIONS 3D ASSETS**